## **HƯỚNG DẪN NẠP PHẦN MỀM MỚI TIVI DV-320ES (Sử dụng Remote Mitv mới)**

- *Bước 1:* Anh, Chị tải phần mềm về máy tính giải nén rồi copy 6 file vào USB, xem hình

Hình 1: Tải phần mềm về máy .

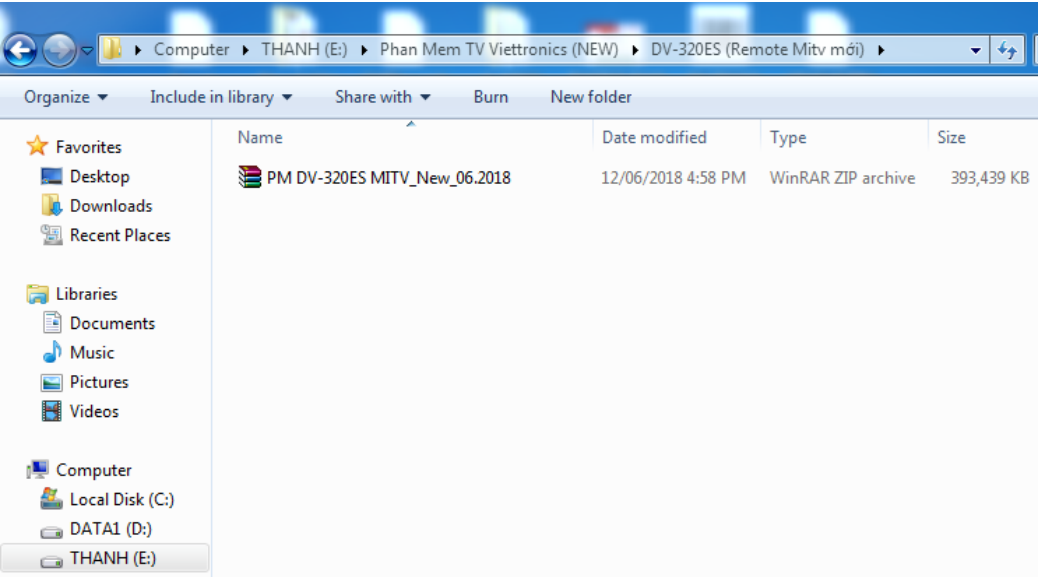

Hình 2: Bấm chuột phải chọn Extract file để giải nén file tải về (xem hình)

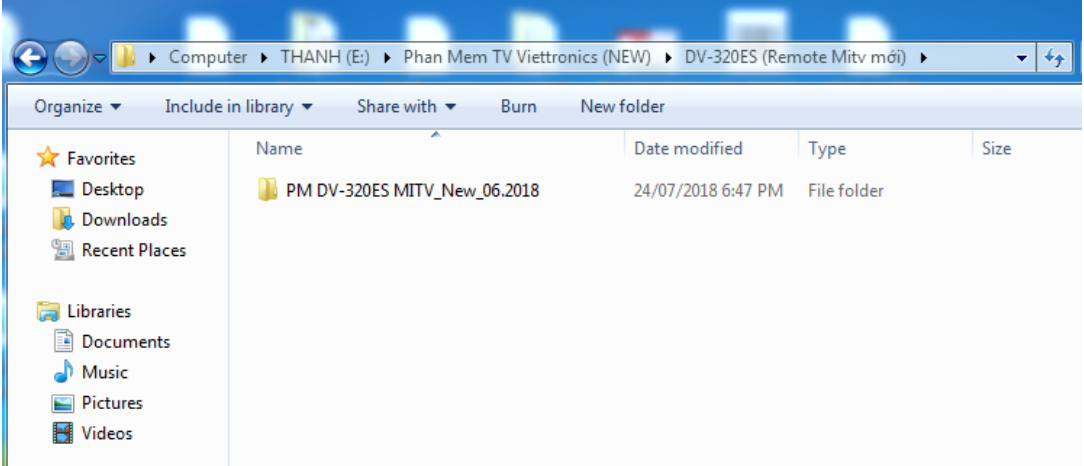

Hình 3: Copy 6 file vào USB (xem hình)

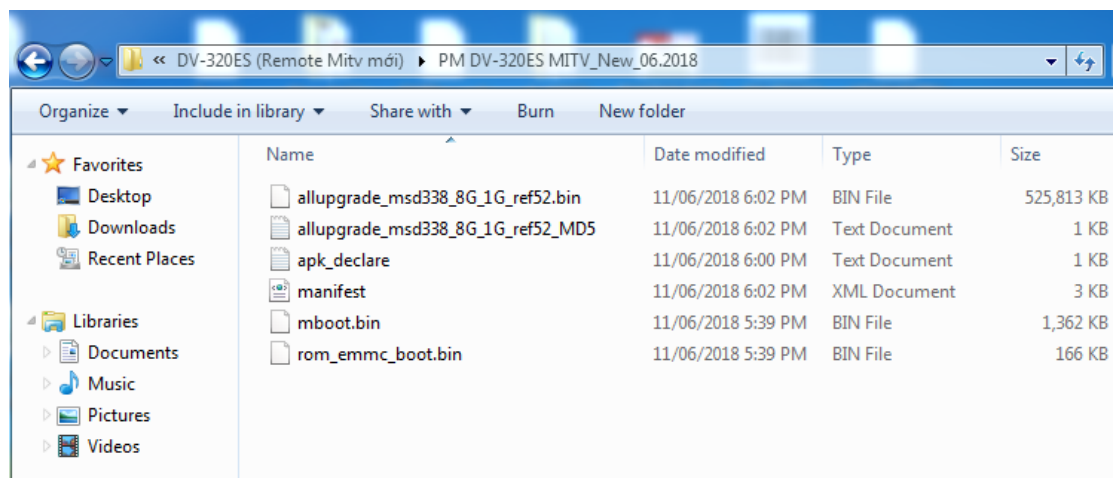

- *Bước 2:* Gắn USB vào tivi rồi cắm nguồn máy sẽ tự nạp từ 1% đến 100% là nạp hoàn thành ,xem hình kèm theo .

Hình 1: Đang nạp

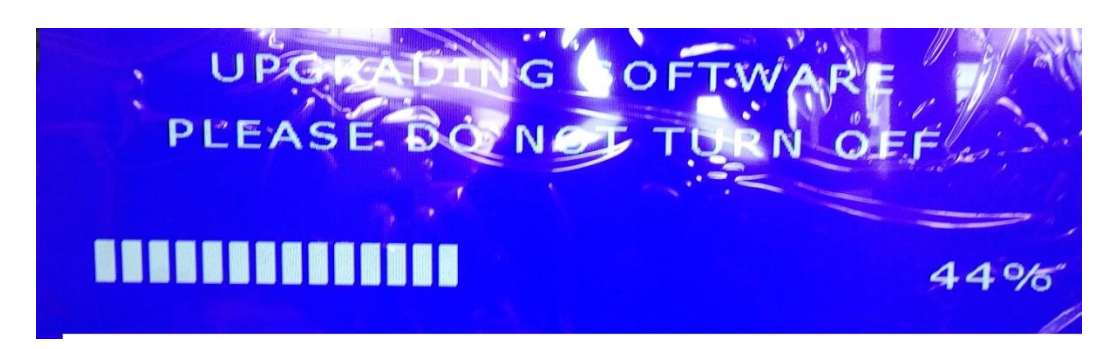

Hình 2: Đang nạp

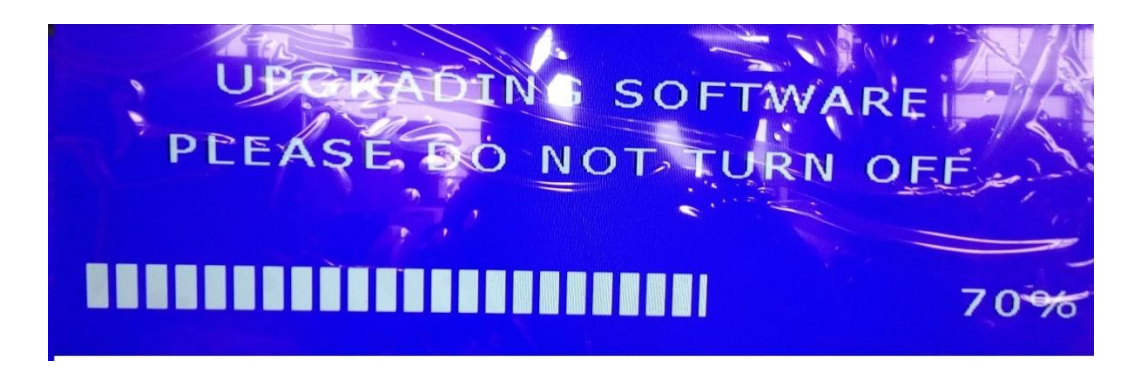

Hình 3 :Nạp xong

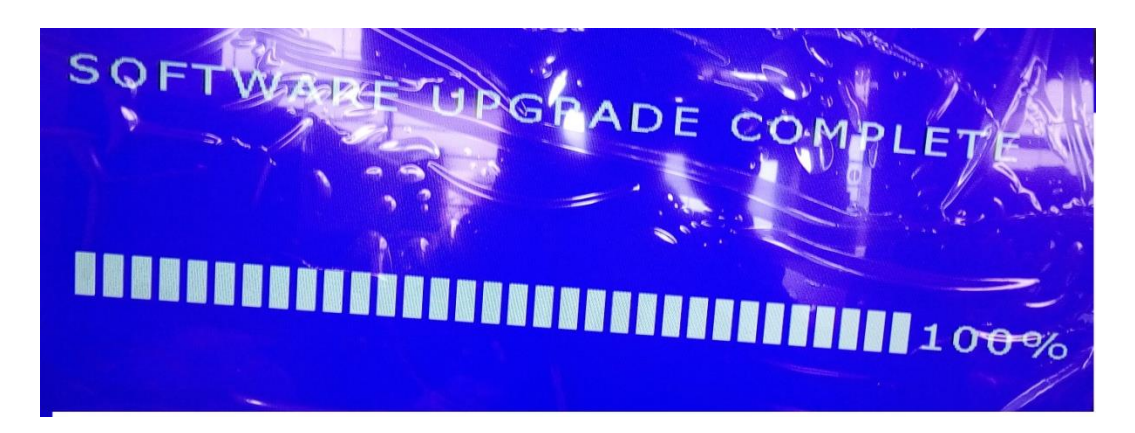

- *Bước 3:* Rút nguồn ra , rút USB ra nạp phần mềm hoàn thành.
- *Bước 4:* Mở tivi lên.

 $\sim$ Hết $\sim$